# **Oracle 18c XE auf Oracle Linux 7**

# **Preface**

Oracle Linux (OL, formerly known as Oracle Enterprise Linux) is a Linux distribution packaged and freely distributed by Oracle. It is compiled from Red Hat Enterprise Linux (RHEL) source code, replacing Red Hat branding with Oracle's. Users can freely download Oracle Linux through Oracle's Edelivery service (Oracle Software Delivery Cloud) or from a variety of mirror sites, and can deploy and distribute it without cost.

Oracle Database 18c Express (XE) is a free to use for in-house applications. If you have a tight budget but the limits are acceptable you may consider XE on OL for your BPS schema.

The limits of XE are:

- Up to 12 GB of user data
- Up to 2 GB of database RAM
- Up to 2 CPU threads
- Up to 3 Pluggable Databases
- No support by Oracle, but [community support](https://community.oracle.com/community/groundbreakers/database/developer-tools/oracle_database_express_edition_xe) available
- No patches from Oracle

In this tutorial linux and oracle are installed in a virtual machine under [VMware Workstation 15 Player.](https://www.vmware.com/products/workstation-player/workstation-player-evaluation.html) [Oracle VM VirtualBox](https://www.virtualbox.org/) should also work, probably with small modifications.

# **Installation**

# **Download Linux ISO**

Download Oracle Linux from<https://edelivery.oracle.com>

- Sign In with your oracle credentials
- Search for "Oracle Linux"
- Add "DLP: Oracle Linux 7.7.0.0.0 (Oracle Linux)" to cart
- Checkout and select "x86 64 bit" as platform
- Accept license terms
- Download "V983339-01.iso Oracle Linux Release 7 Update 7 for x86 (64 bit), 4.4 GB"

# **Create Virtual Machine**

Start VMware Workstation 15 Player

- Create a New Virtual Machine
- Installer Disc image file (iso): V983339-01.iso
- Virtual machine name: vmora18
- Location: E:\VM\vmora18
- Maximum disk size (GB): 120
- Store virtual disk as a single file
- Customize Hardware
	- o Memory: 2 GB
	- o Processors: 2
	- Network Adapter: Bridged
- Power on this virtual machine after creation

# **Install Linux**

## [Show all config steps](#page--1-0)

# **ORACLE**

Oracle Linux 7.7

Install Oracle Linux 7.7 Test this media & install Oracle Linux 7.7

Troubleshooting

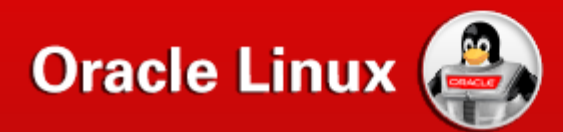

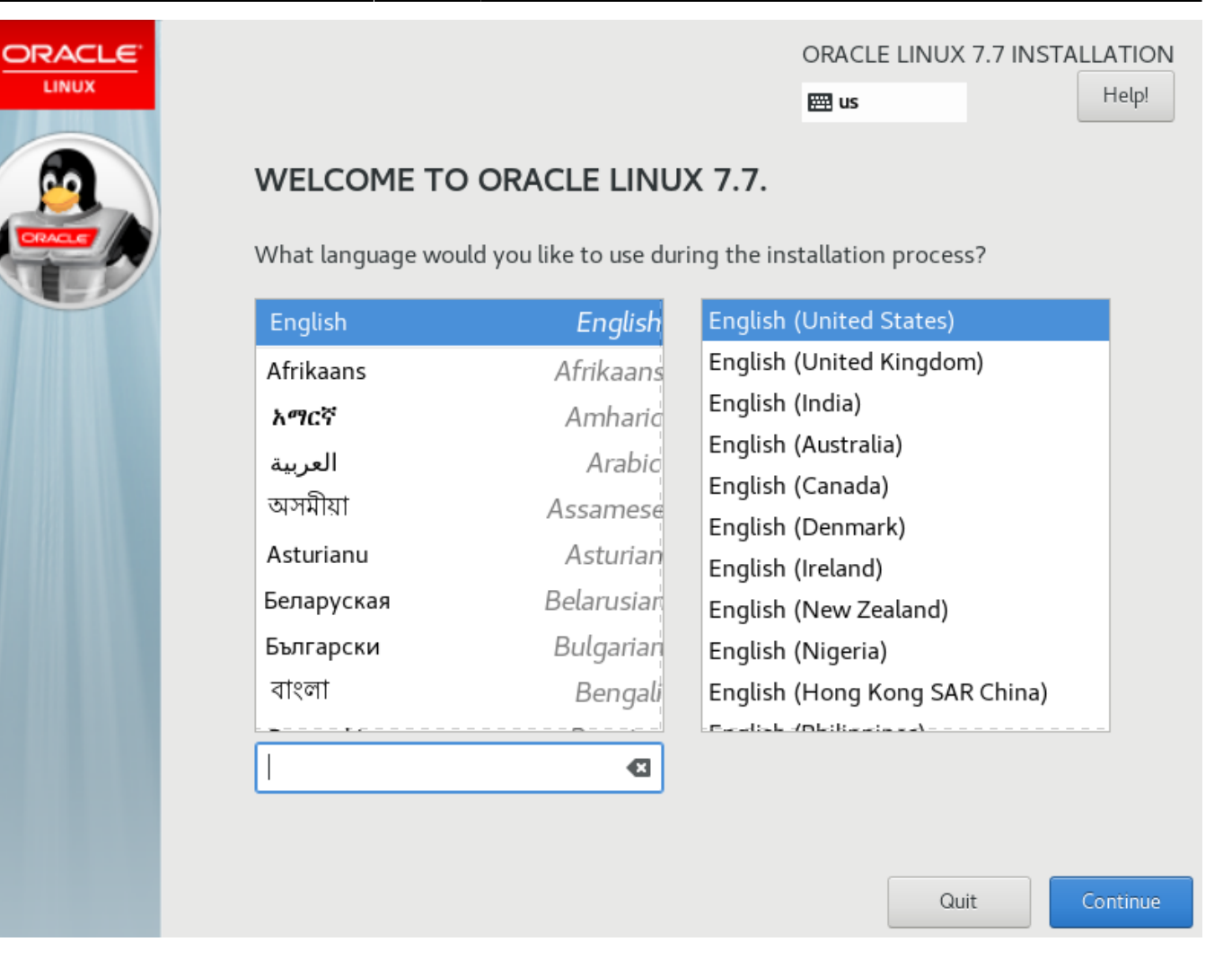

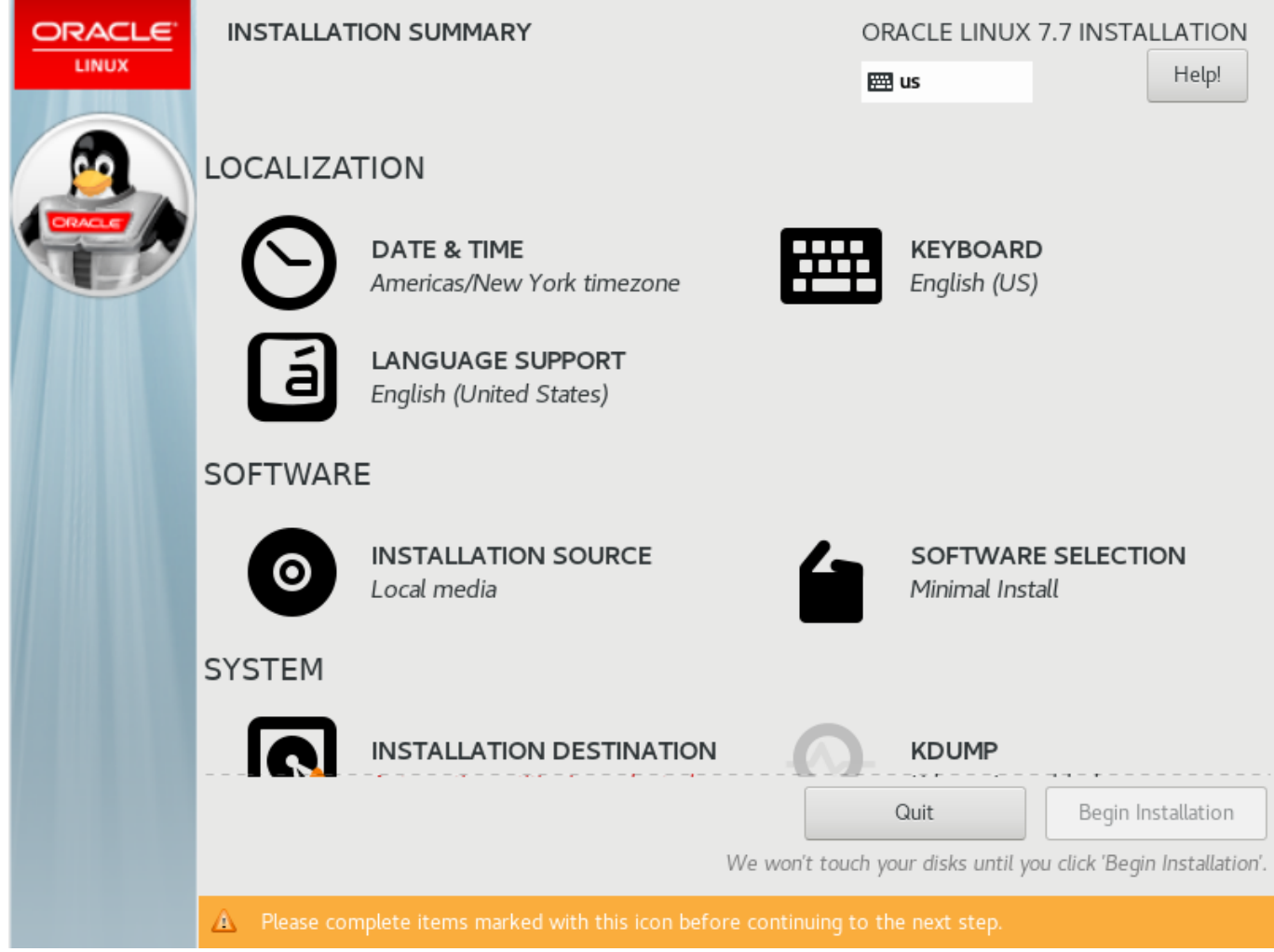

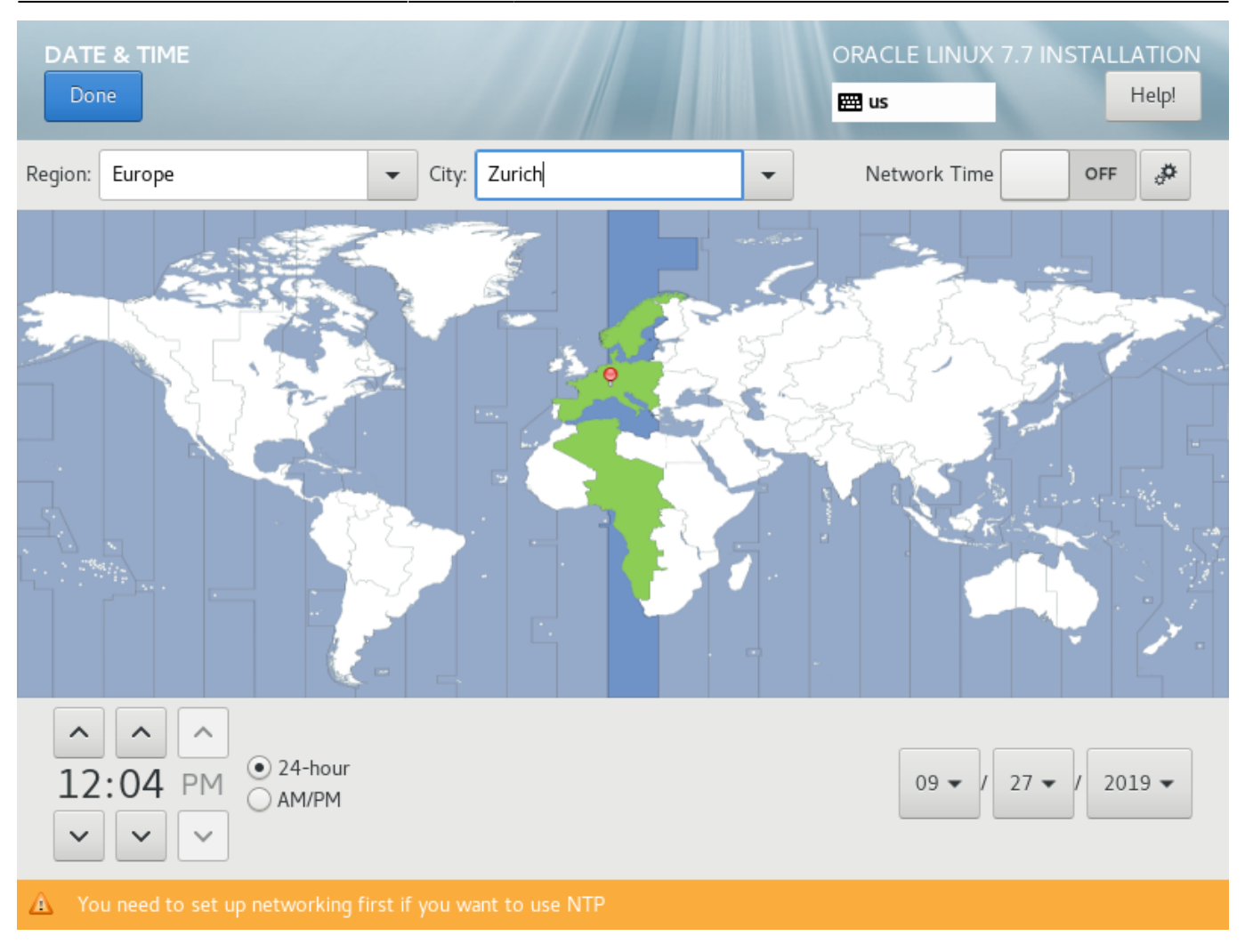

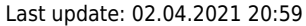

 $\ddot{}$ 

 $\overline{a}$ 

 $\wedge$ 

▩

 $\checkmark$ 

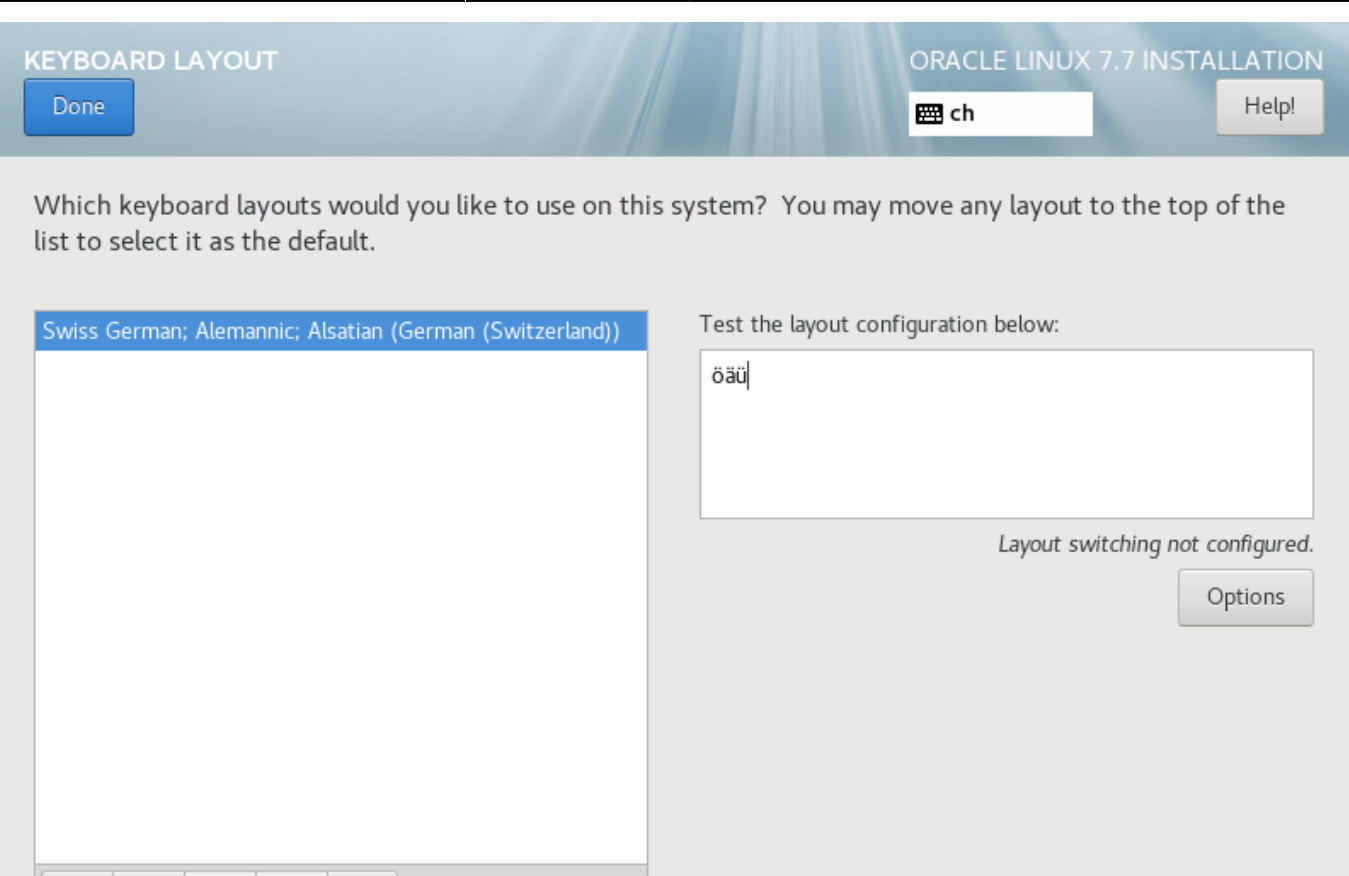

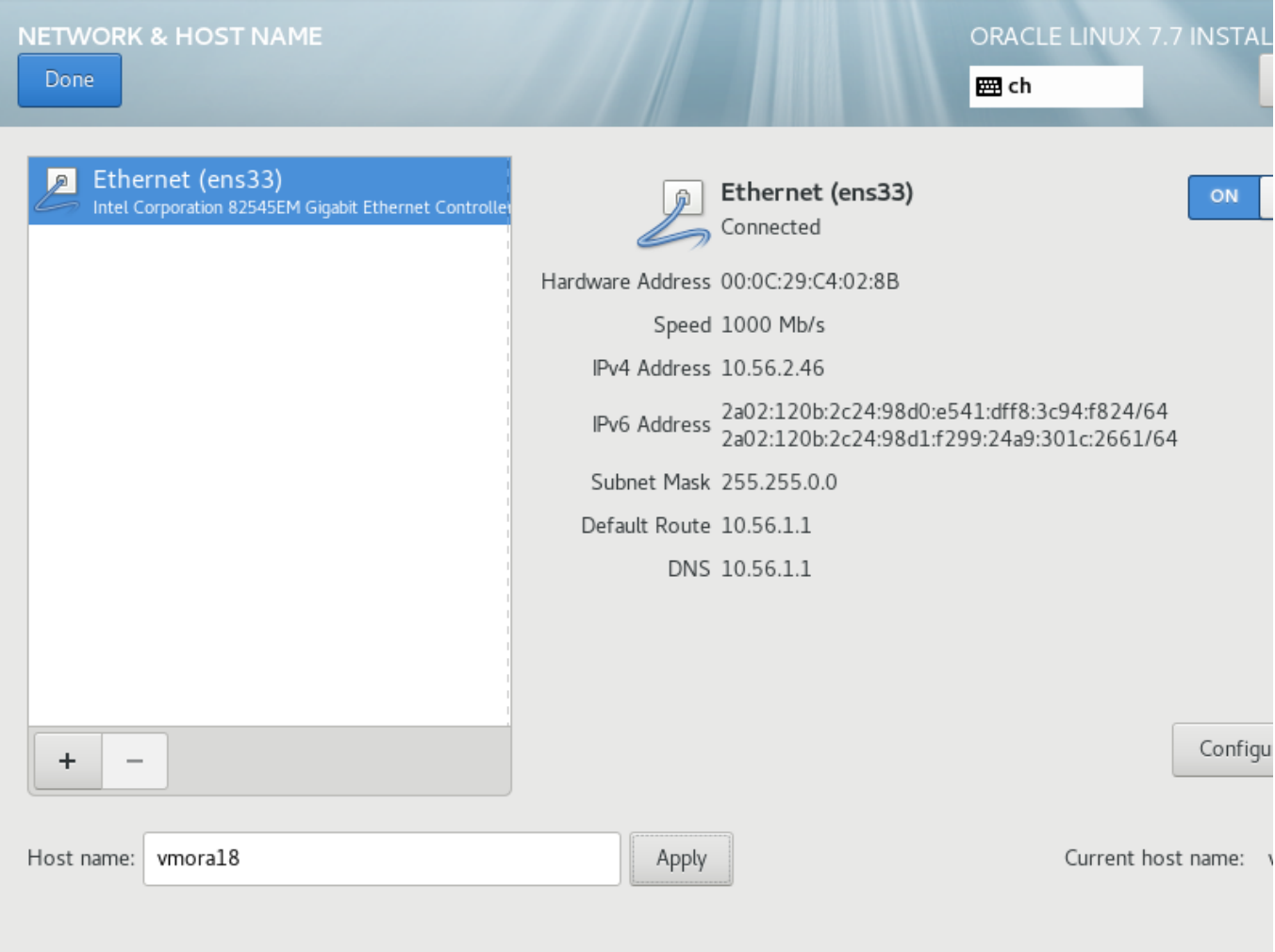

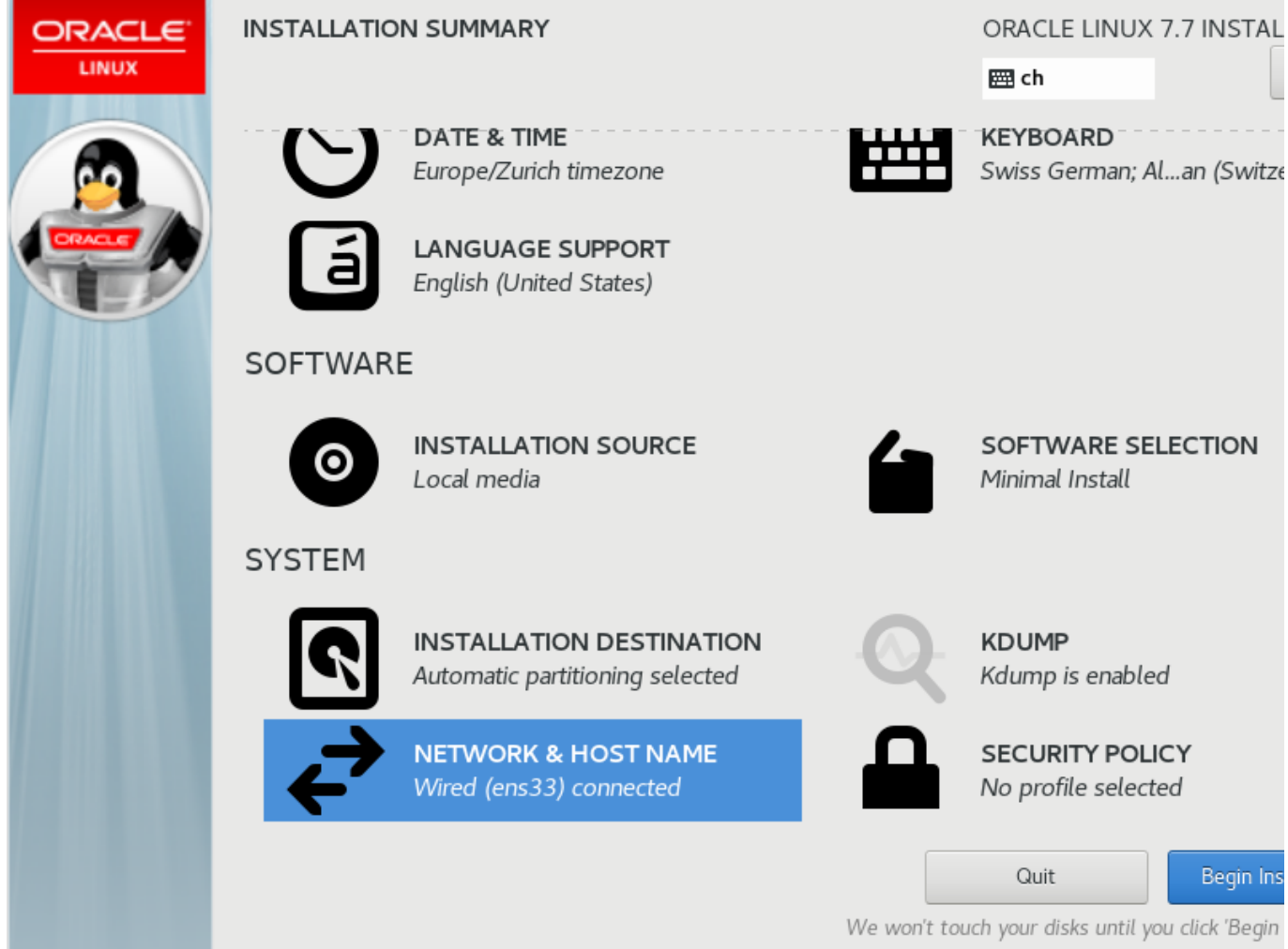

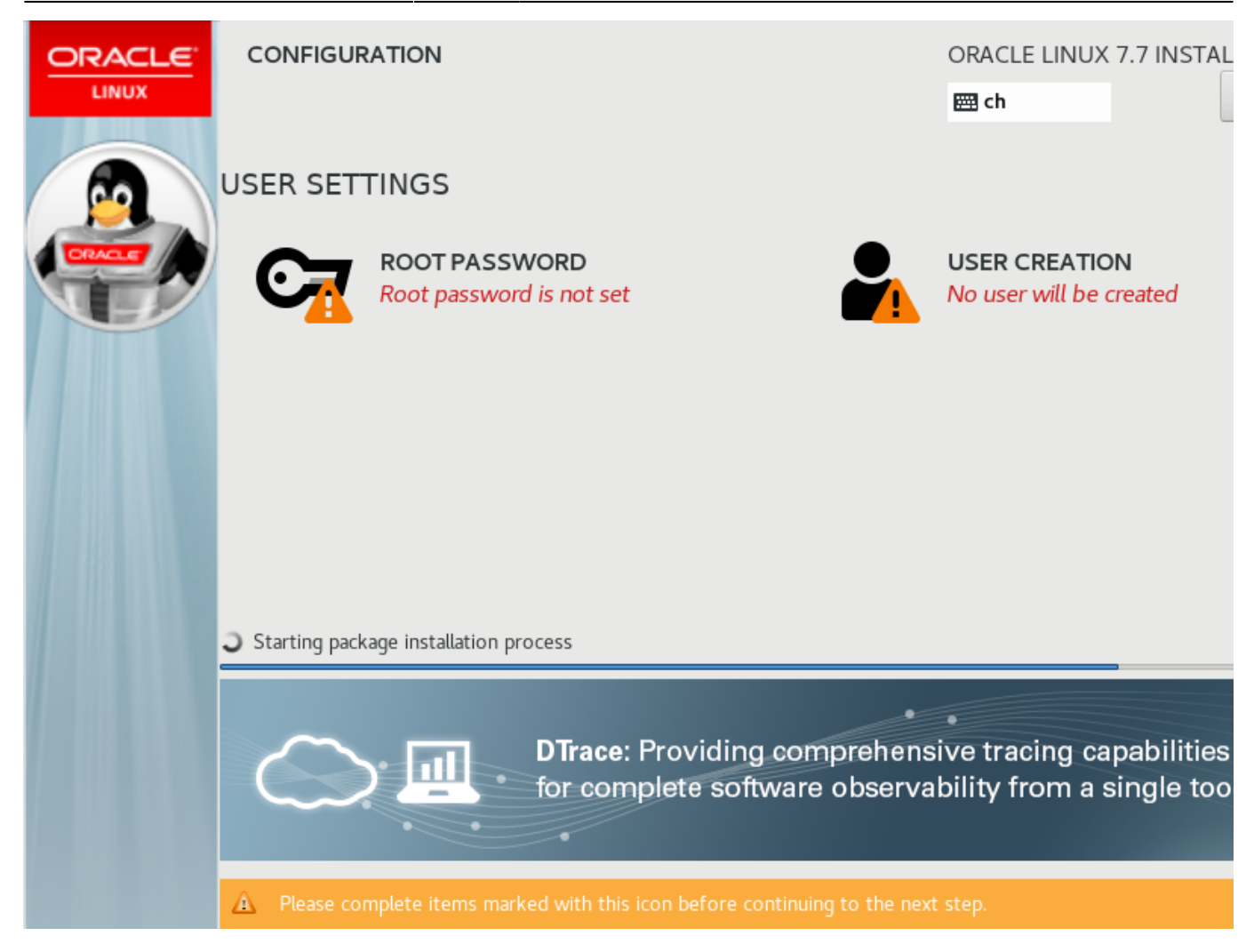

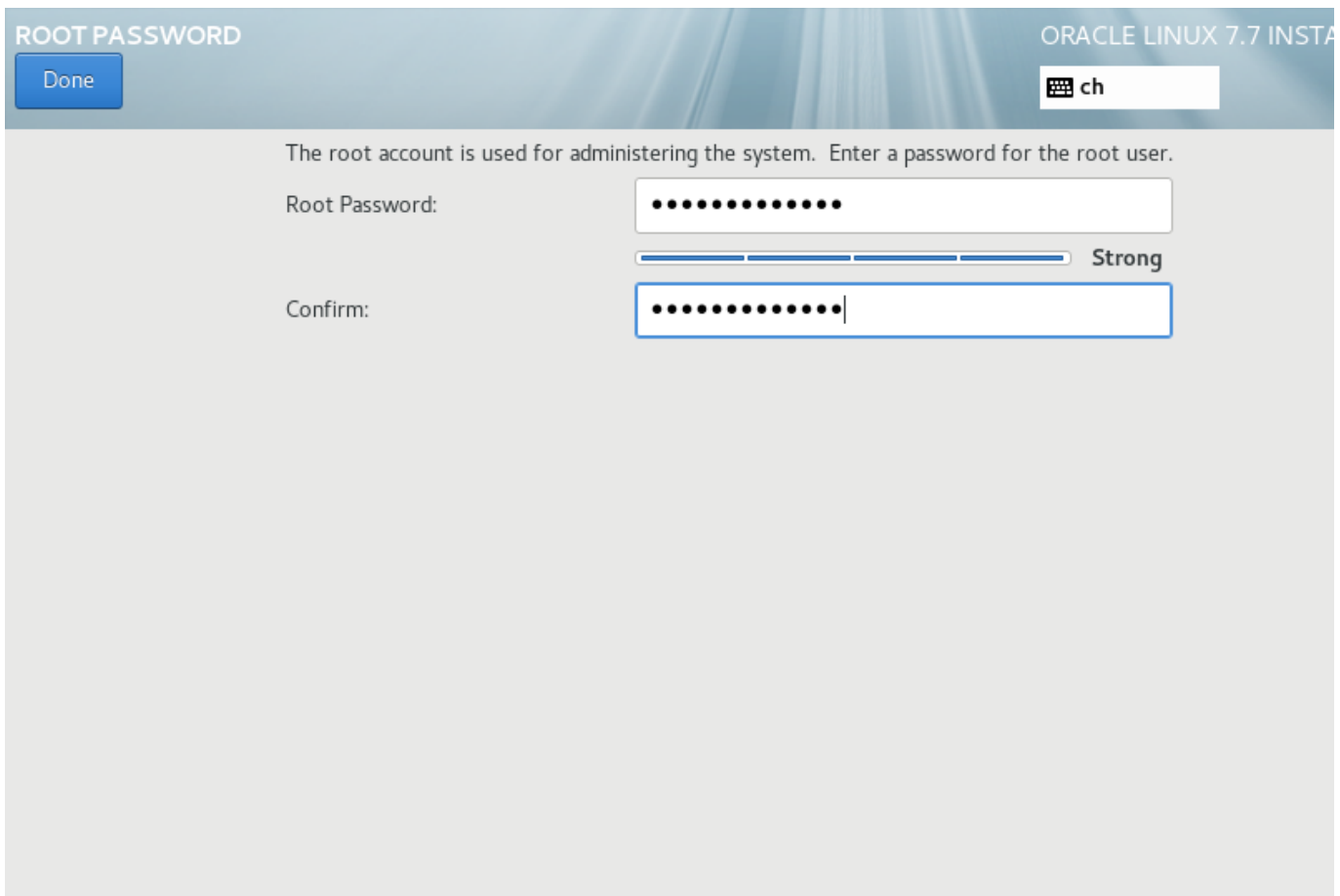

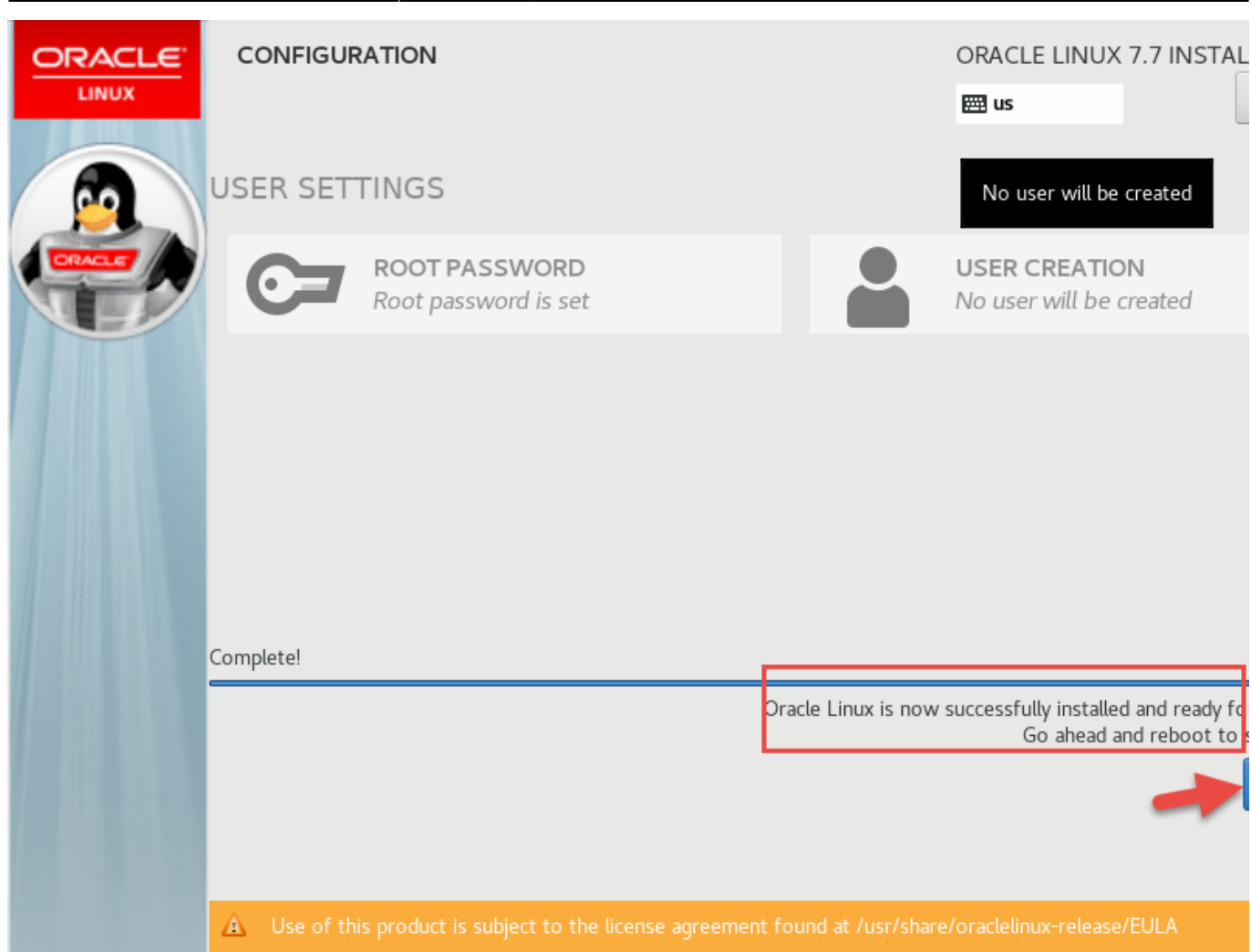

# **Update and DB Preinstall**

Open a ssh terminal to "vmora18" and login as root with the password defined before.

Update the software:

yum -y update

Run Oracle 18c preinstall:

yum -y install oracle-database-preinstall-18c

Install utilities:

yum -y install nano wget

Set a password for user "oracle" so we can login:

passwd oracle

[Optional: Assign a fixed IP in Swisscom Router](#page--1-0)

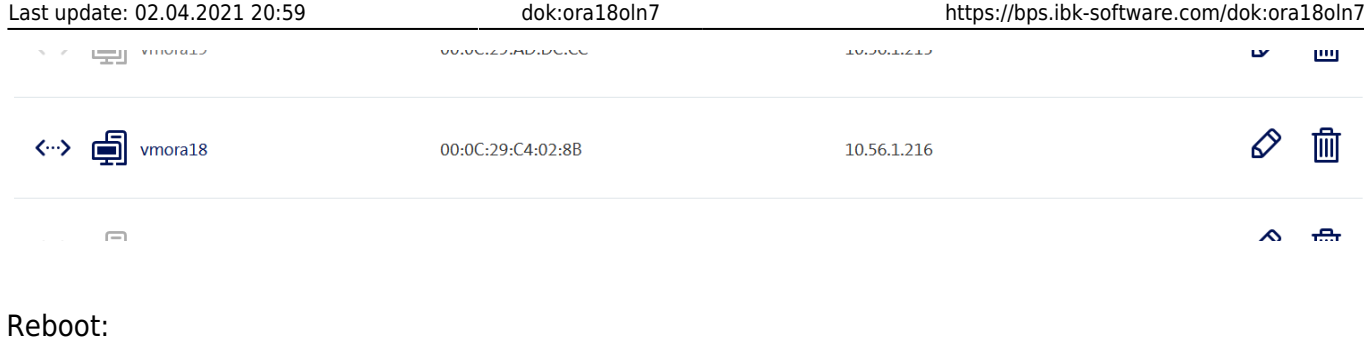

reboot

# **Setup SSH key auth for root**

Create ~/.ssh and key

```
ssh-keygen -t rsa -b 4096
     <enter>
     <enter>
     <enter>
```
# [Load my personal key in PuTTYgen, and copy public key to the clipboard](#page--1-0)

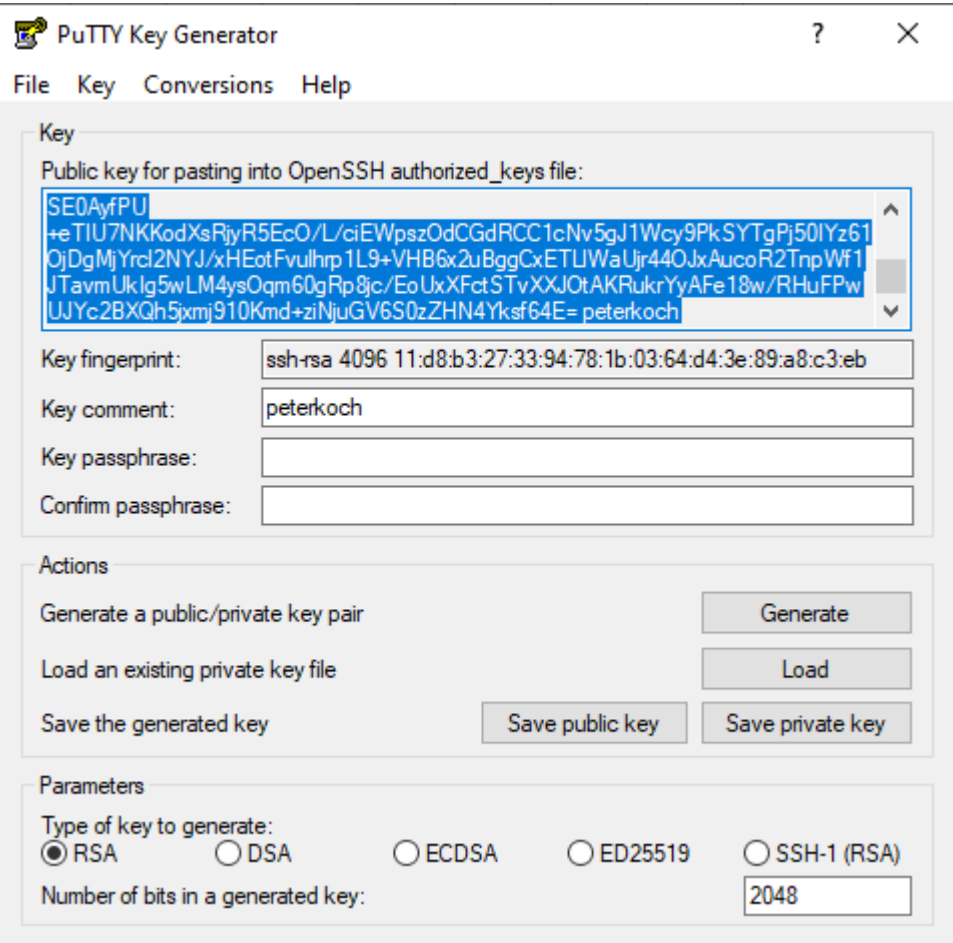

Add my personal key to authorized keys:

```
nano ~/.ssh/authorized_keys
<paste>
```
Turn of password auth for ssh:

```
nano /etc/ssh/sshd_config
```
PasswordAuthentication no

...

...

Restart ssh:

service sshd restart

Leave SSH terminal yet open in case.

Create and test PuTTY session for root:

- Session
	- Host Name: vmora18
	- Port: 22 / SSH
- Connection
	- Data
		- Auto-login username: root
	- ∘ SSH
		- Auth
			- Private key file: (location of my ppk)
- Session
	- Saved sessions: vmora18 root
	- o Save

[Test if autologin successful](#page--1-0)

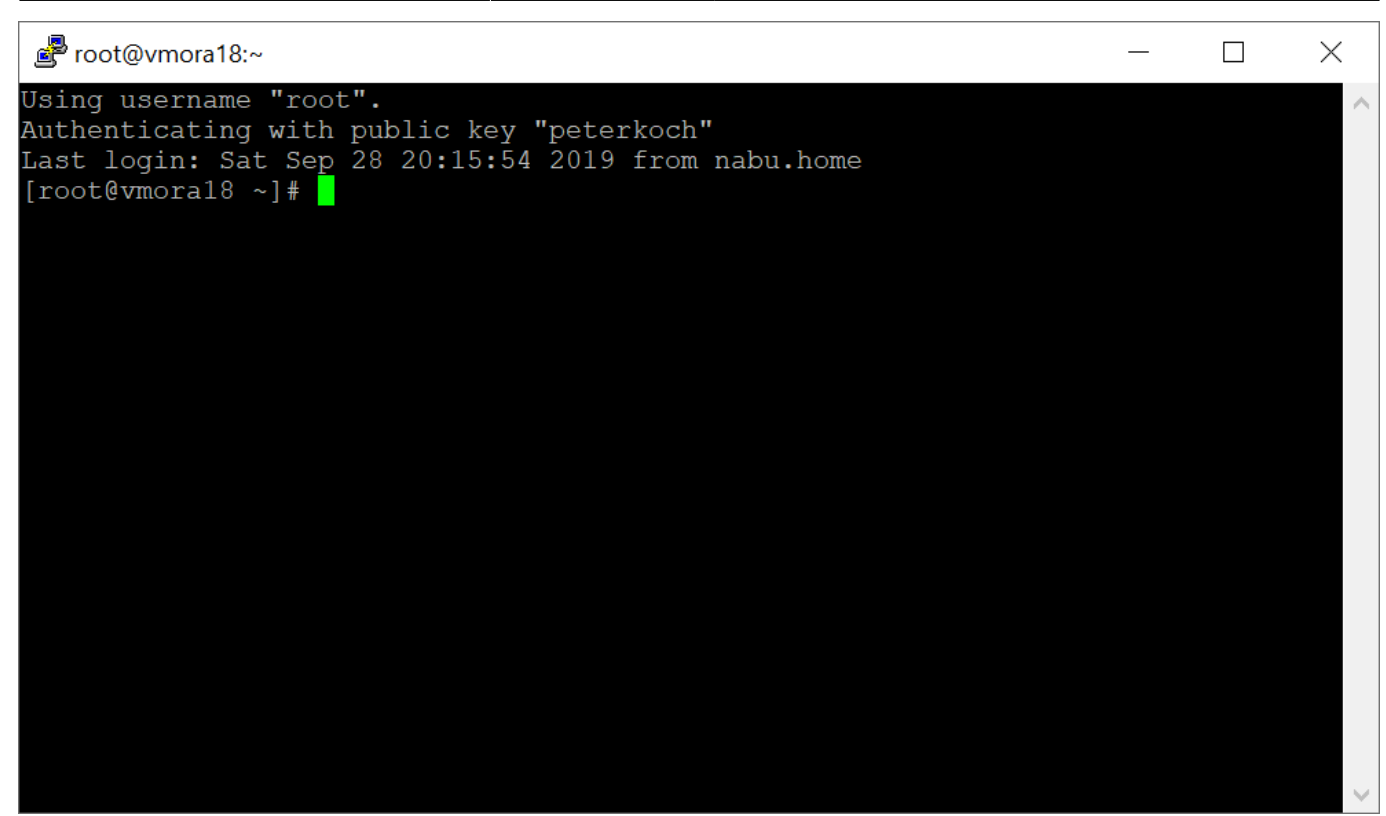

# **Motd Logo**

Create logo at<http://www.network-science.de/ascii/>

- Text: vmora18
- Font: slant
- Reflection: no
- Adjustment: center
- Stretch: no
- Width: 80
- do it!

Copy logo to clipboard, and paste to motd

nano /etc/motd <paste>

## **Install rlwrap for cursor keys in sqlplus**

```
wget https://dl.fedoraproject.org/pub/epel/epel-release-latest-7.noarch.rpm
rpm -ivh epel-release-latest-7.noarch.rpm
yum -y install rlwrap
```
# **Make SELinux permissive**

nano /etc/selinux/config

...

SELINUX=permissive

setenforce Permissive

## **Disable firewall**

systemctl stop firewalld systemctl disable firewalld

## **Enable SSH Login for User oracle**

Similar as for root

```
su oracle
```
ssh-keygen -t rsa -b 4096 <enter> <enter> <enter>

nano ~/.ssh/authorized\_keys <paste my personal public key>

Create PuTTY Session

- Load session "vmora19 root"
- Change auto-login username: oracle
- Save session as "vmora19 oracle"

[Test if working](#page--1-0)

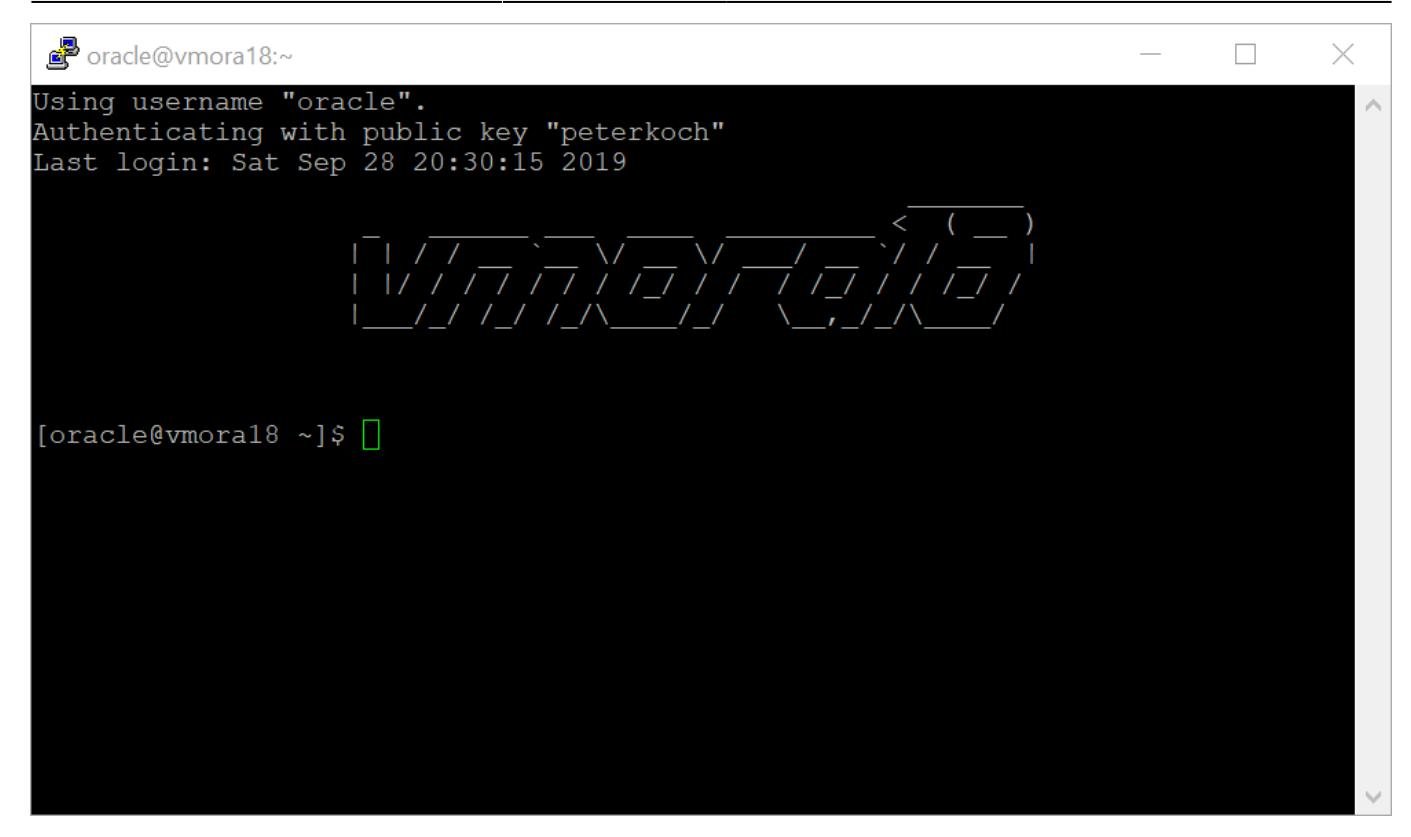

Append to .bash\_profile:

#### $\sim$ /.bash profile

```
export ORACLE_SID=XE
export ORAENV_ASK=NO
. /opt/oracle/product/18c/dbhomeXE/bin/oraenv
alias sqlplus="rlwrap sqlplus"
```
exit reboot

## **Get Oracle 18c Express Software**

Download software:

- <https://www.oracle.com/database/technologies/xe-downloads.html>
- Click: Oracle Database 18c Express Edition for Linux x64
- Accept license agreement
- Click "Download" button
- Login with your oracle credentials
- Save file on your desktop PC

Use Filezilla to connect as root with SFTP/SSH, then upload oracle-database-xe-18c-1.0-1.x86\_64.rpm to /root

# **Install DB software and create database**

Install the software:

yum -y localinstall oracle-database-xe-18c-1.0-1.x86\_64.rpm

Create the database:

/etc/init.d/oracle-xe-18c configure

Enter password for sys, system and pdbadmin 2x

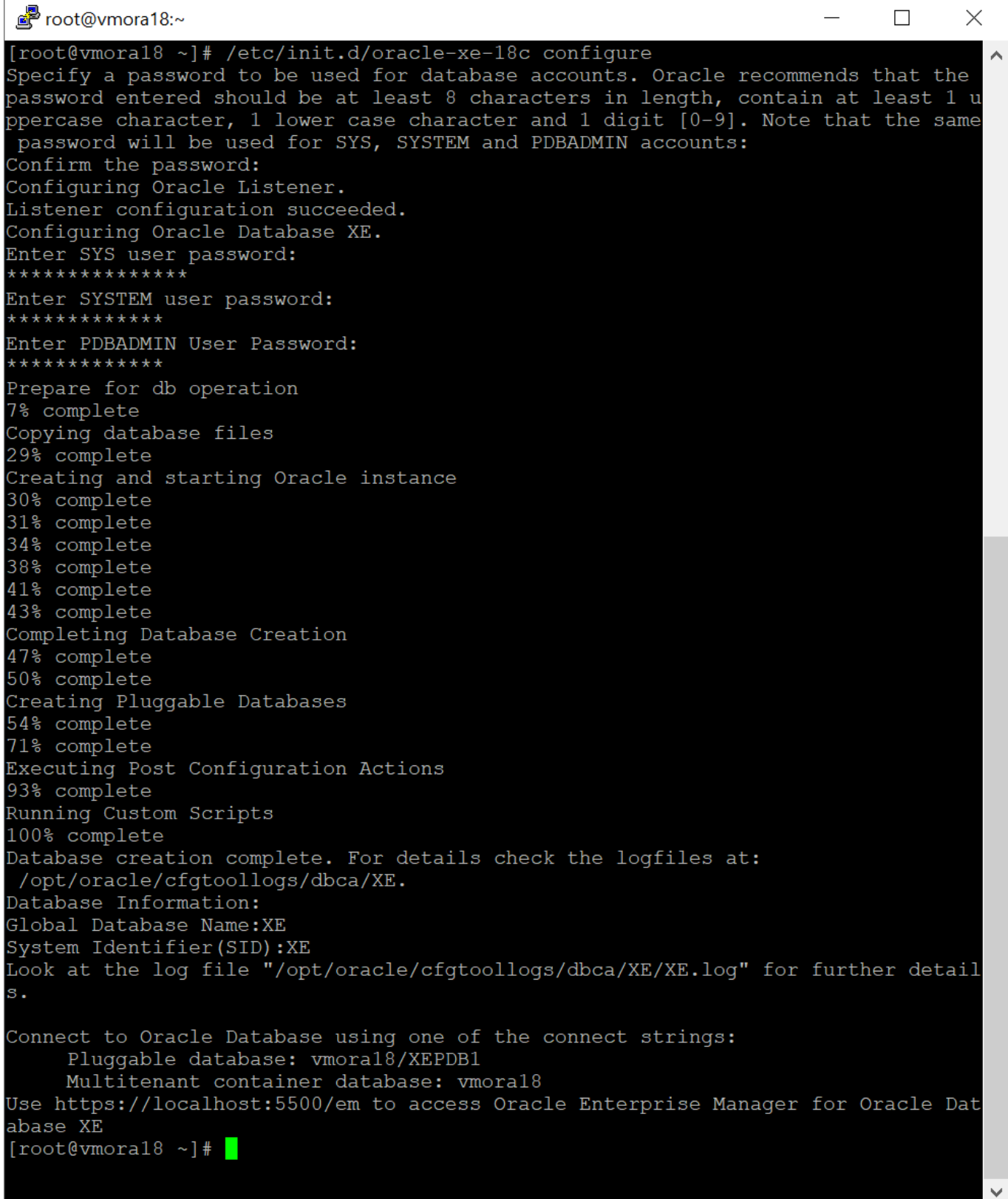

# **Post-installaton steps**

#### **As root**

Edit /etc/oratab and set the restart flag 'Y' to have XE started by dbstart:

```
nano /etc/oratab
...
XE:/opt/oracle/product/18c/dbhomeXE:Y
```
#### **As oracle**

...

Make sure the PDB starts when the instance starts.

```
sqlplus / as sysdba
--
alter pluggable database xepdb1 open;
alter pluggable database xepdb1 save state;
```
## **Automating Database Startup and Shutdown**

```
systemctl daemon-reload
systemctl enable oracle-xe-18c
```
### **Enable Enterprise Manager Express**

As oracle:

```
sqlplus / as sysdba
--
exec dbms_xdb_config.sethttpsport(5500);
```
#### [Test in browser](#page--1-0)

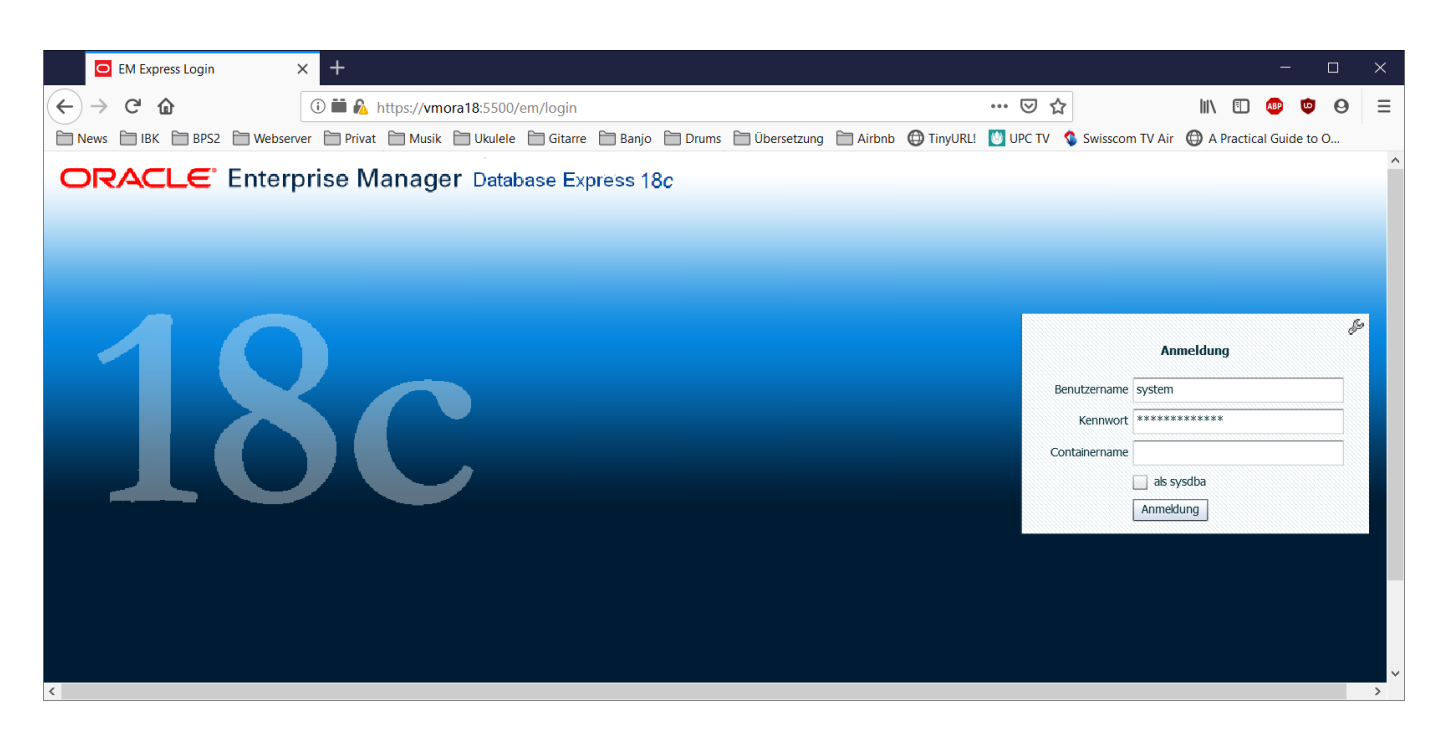

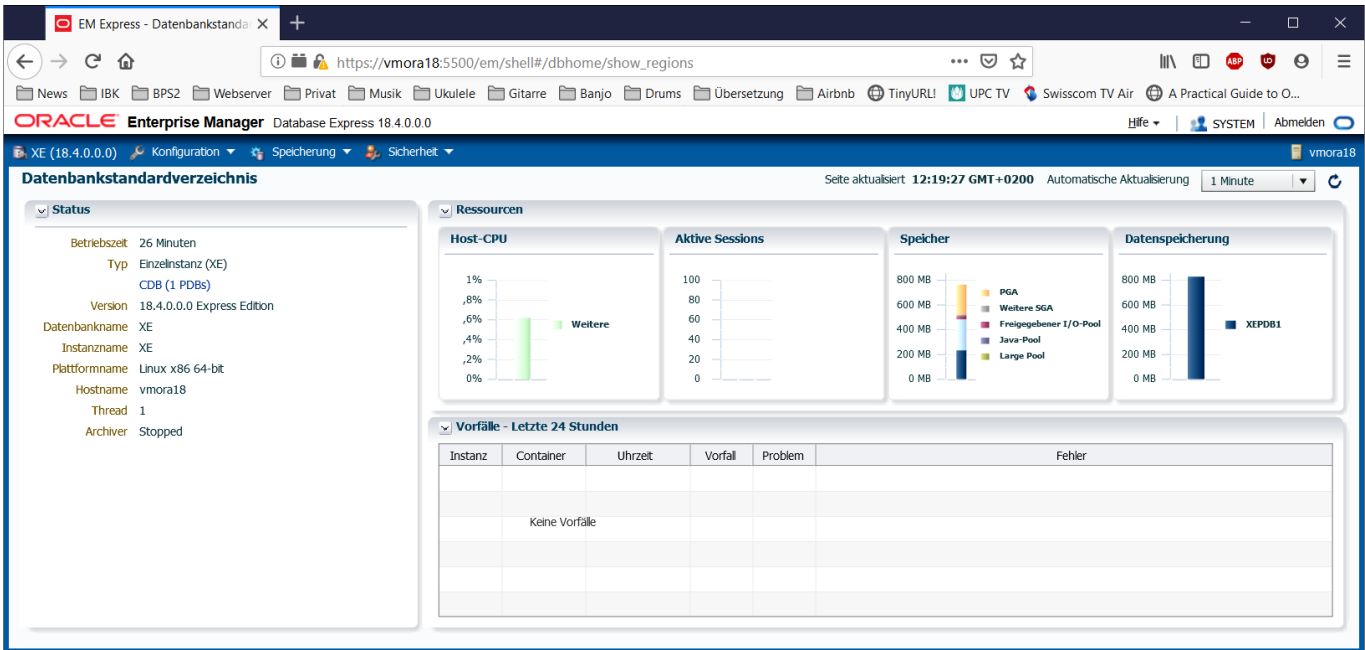

# **Administration**

## **Create tablespaces in xepdb1**

sqlplus / as sysdba

Create and list tablespaces

```
ALTER SESSION SET CONTAINER = xepdb1;
CREATE TABLESPACE lu_agrar_dat DATAFILE
'/opt/oracle/oradata/XE/XEPDB1/lu_agrar_dat.dbf' SIZE 10M AUTOEXTEND ON
NEXT 10M;
CREATE TABLESPACE lu agrar inx DATAFILE
'/opt/oracle/oradata/XE/XEPDB1/lu_agrar_inx.dbf' SIZE 10M AUTOEXTEND ON
NEXT 10M;
SELECT TABLESPACE NAME, STATUS, CONTENTS FROM DBA TABLESPACES;
TABLESPACE NAME STATUS CONTENTS
------------------------------ --------- ---------------------
SYSTEM CONCLUSION CONLINE PERMANENT
SYSAUX ONLINE PERMANENT
UNDOTBS1 ONLINE UNDO
TEMP ONLINE TEMPORARY
USERS ONLINE PERMANENT
LU AGRAR DAT ONLINE PERMANENT
LU AGRAR INX 0NLINE PERMANENT
7 rows selected.
```
Check new tablespaces are available in xepdb1 only

# ALTER SESSION SET CONTAINER = CDB\$ROOT; SELECT TABLESPACE\_NAME, STATUS, CONTENTS FROM DBA\_TABLESPACES; TABLESPACE NAME STATUS CONTENTS

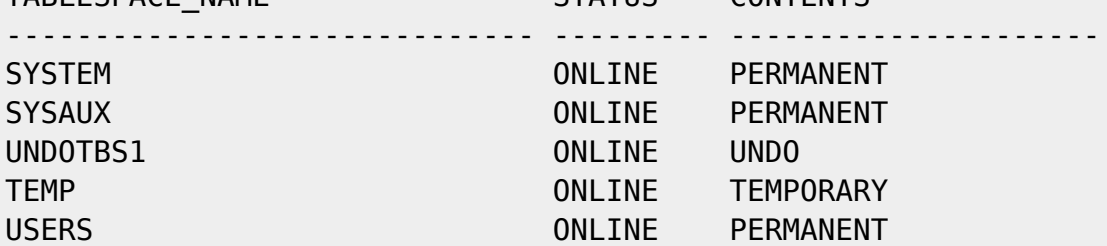

### **Drop tablespaces in xepdb1**

sqlplus / as sysdba

List and drop tablespaces

```
ALTER SESSION SET CONTAINER = xepdb1;
SELECT TABLESPACE NAME, STATUS, CONTENTS FROM DBA TABLESPACES;
DROP TABLESPACE lu agrar INCLUDING CONTENTS AND DATAFILES;
```
## **TNSNAMES entry for clients**

```
VMORA18 = (DESCRIPTION =
    (ADDRESS = (PROTOCOL = TCP) (HOST = vmorals)(PORT = 1521)) (CONNECT_DATA =
       (SERVER = DEDICATED)
      (SERVICE NAME = xepdb1) )
   )
```
### **Monitor Used Space**

**Monitoring the used space is important on XE, since you don't want to run into the maximum 12 GB limit!**

What counts to the XE space limit of 12 GB is somewhat unclear for me. Oracle says **USER DATA**. So the default sys-, undo- and temporary tablespaces are probably unconsidered. Since I am not completely sure about this, I count all data visible in cdb\_data\_files.

Connect

sqlplus / as sysdba

Check used space per tablespace:

### select tablespace\_name, round(bytes/1024/1024) MB, round(bytes/1024/1024/1024,3) GB from cdb\_data\_files;

Sample output:

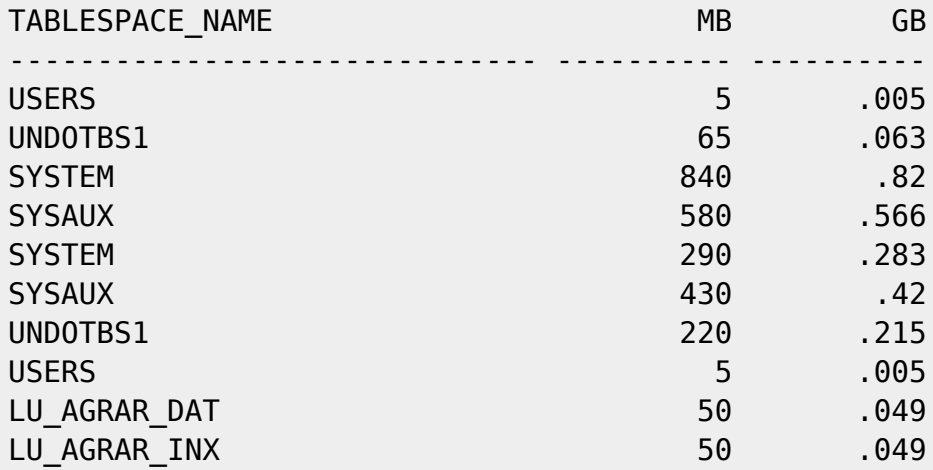

If you just want the summary of user data:

```
select round(sum(bytes)/1024/1024) MB, round(sum(bytes)/1024/1024/1024,3) GB
from cdb_data_files
where tablespace name not like 'SYS%' and tablespace name not like 'UNDO%';
```
Sample output:

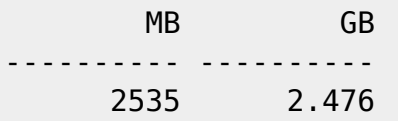

## **Disable Password Expire**

You may vant to disable password expire at least for system and the BPS superuser.

As system, check used profiles:

```
select profile from DBA USERS where username = 'SYSTEM';
select profile from DBA USERS where username = 'LU AGRAR';
```
Check settings of the profiles, for example the DEFAULT profile:

select resource name, limit from dba profiles where profile='DEFAULT';

Set to unlimited:

alter profile DEFAULT limit password\_life\_time UNLIMITED;

From: <https://bps.ibk-software.com/> - **BPS WIKI**

Permanent link: **<https://bps.ibk-software.com/dok:ora18oln7>**

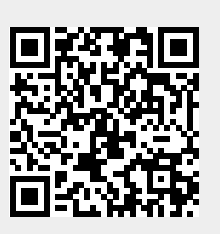

Last update: **02.04.2021 20:59**